## 1. トップページ

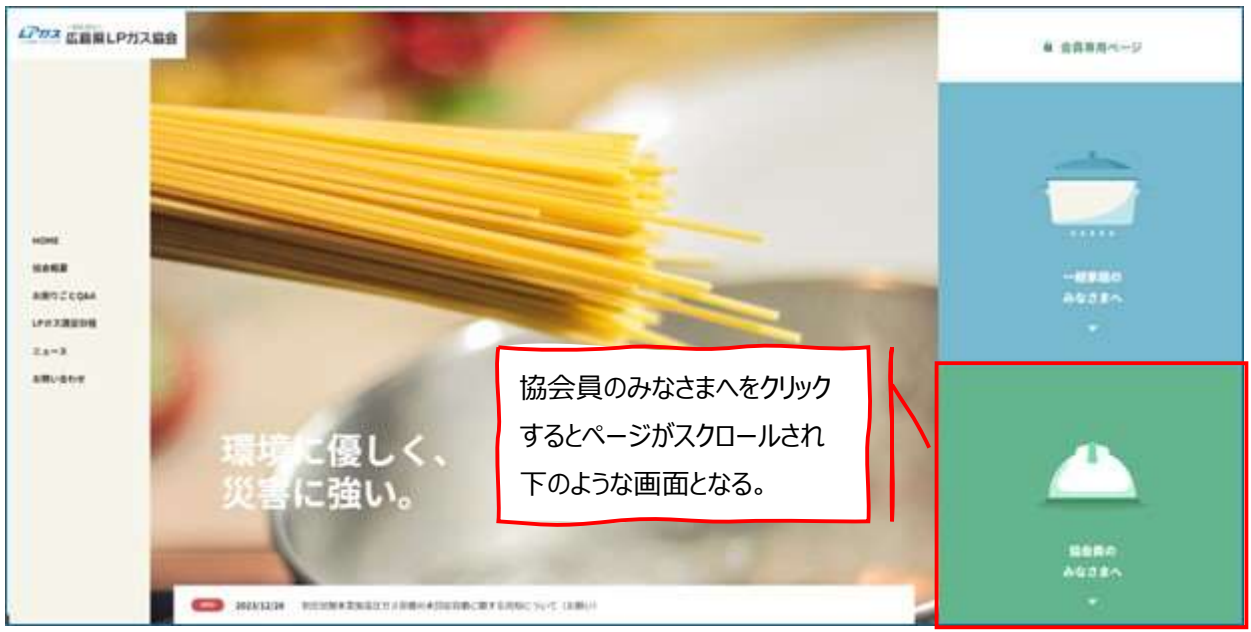

#### 2. 協会員のみなさまへ

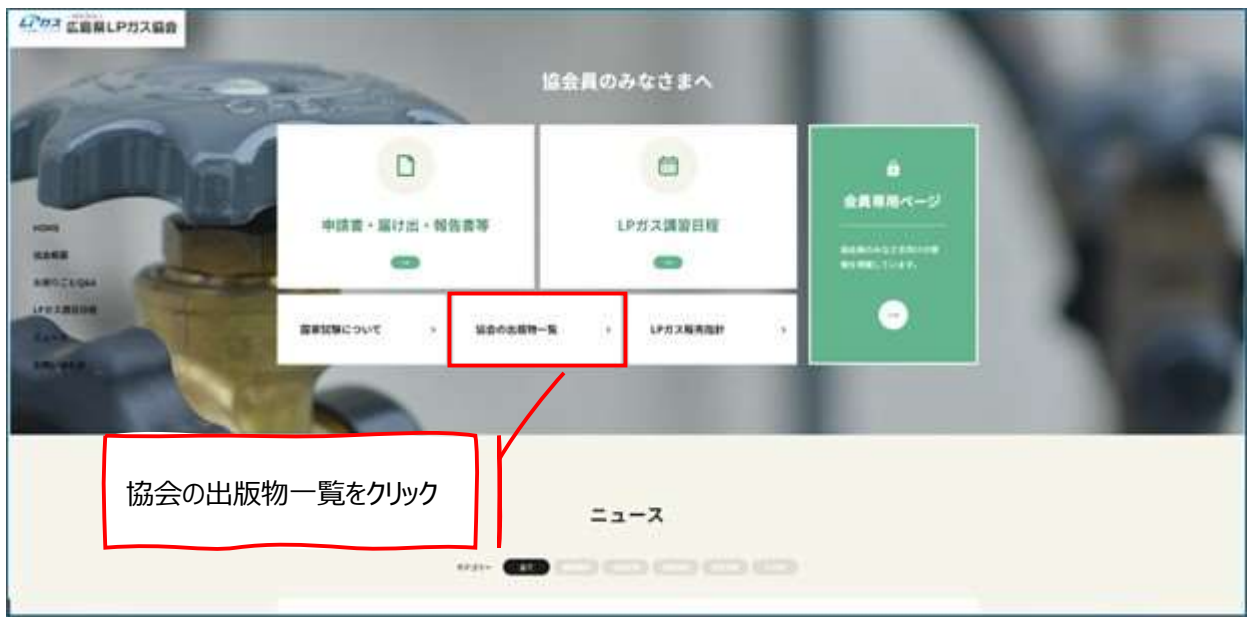

## 3. 協会の出版物一覧

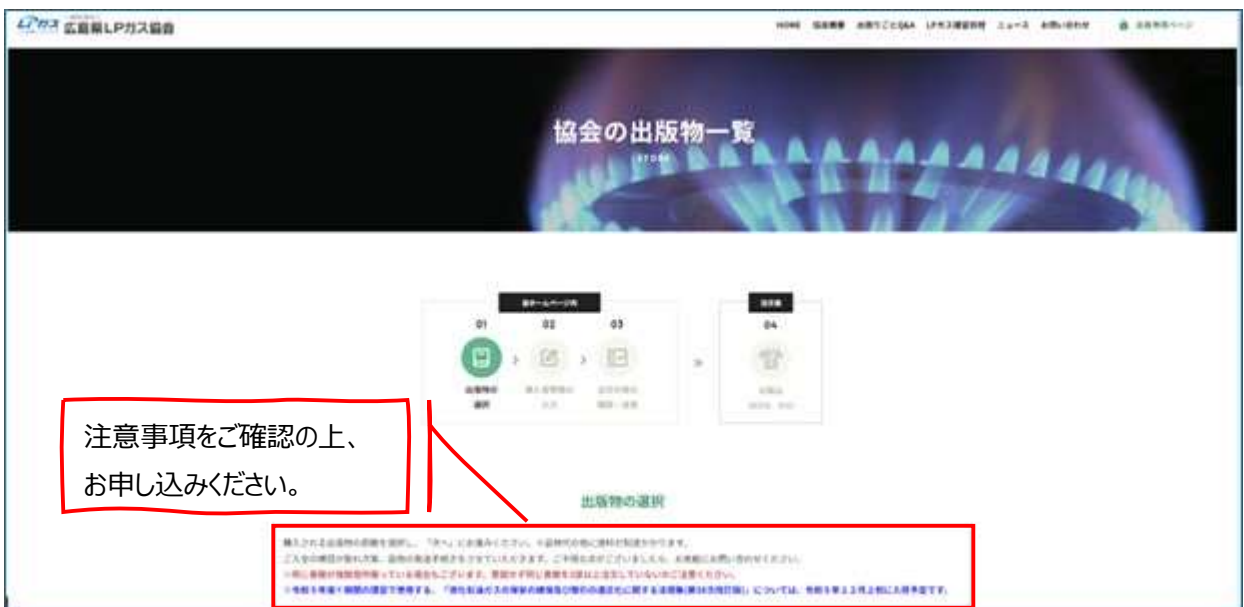

### 4. 出版物の選択

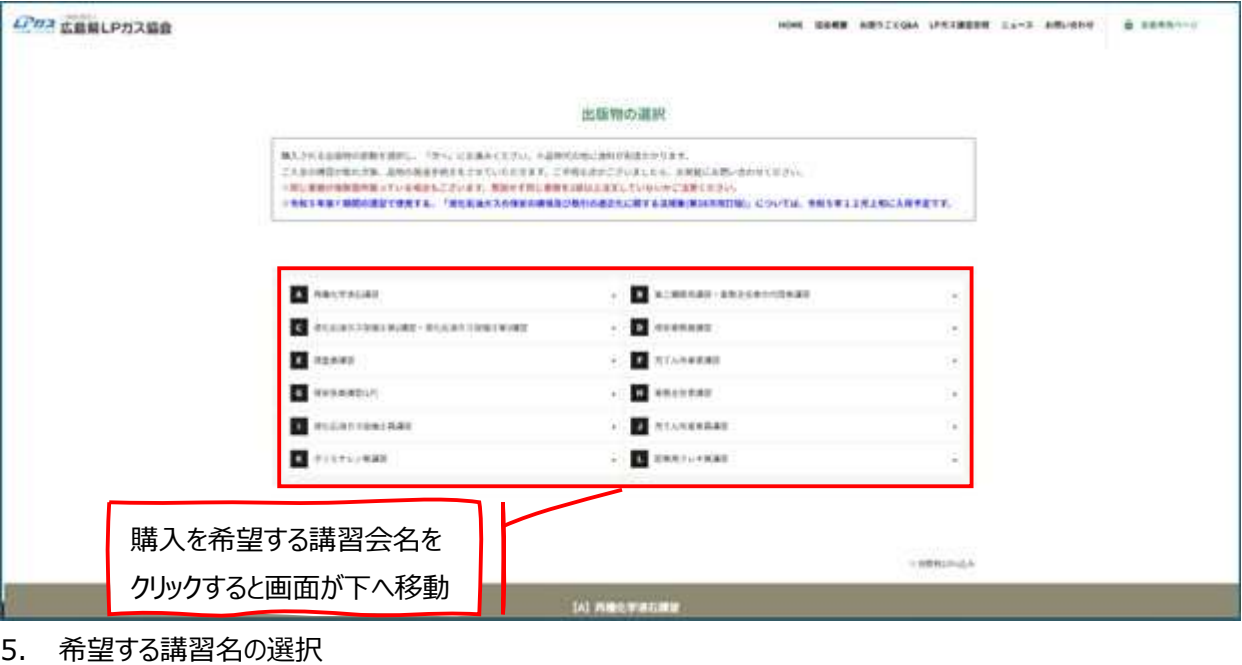

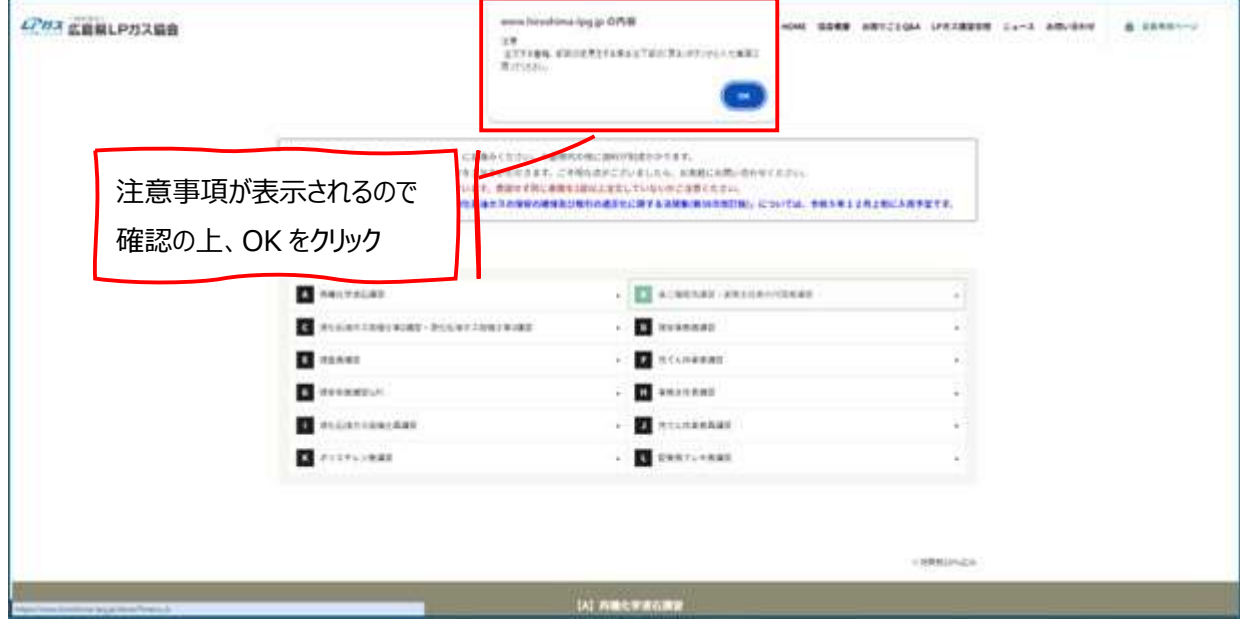

## 6. 購入希望のテキストの選択

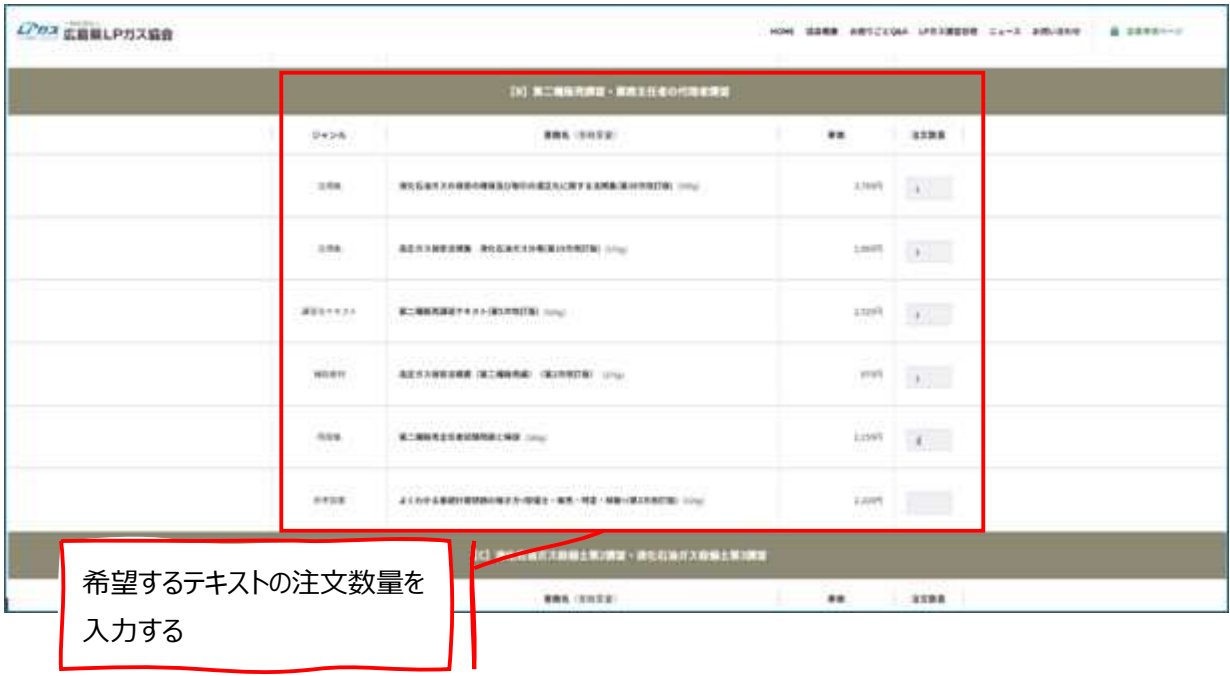

# 7. 下にスクロール

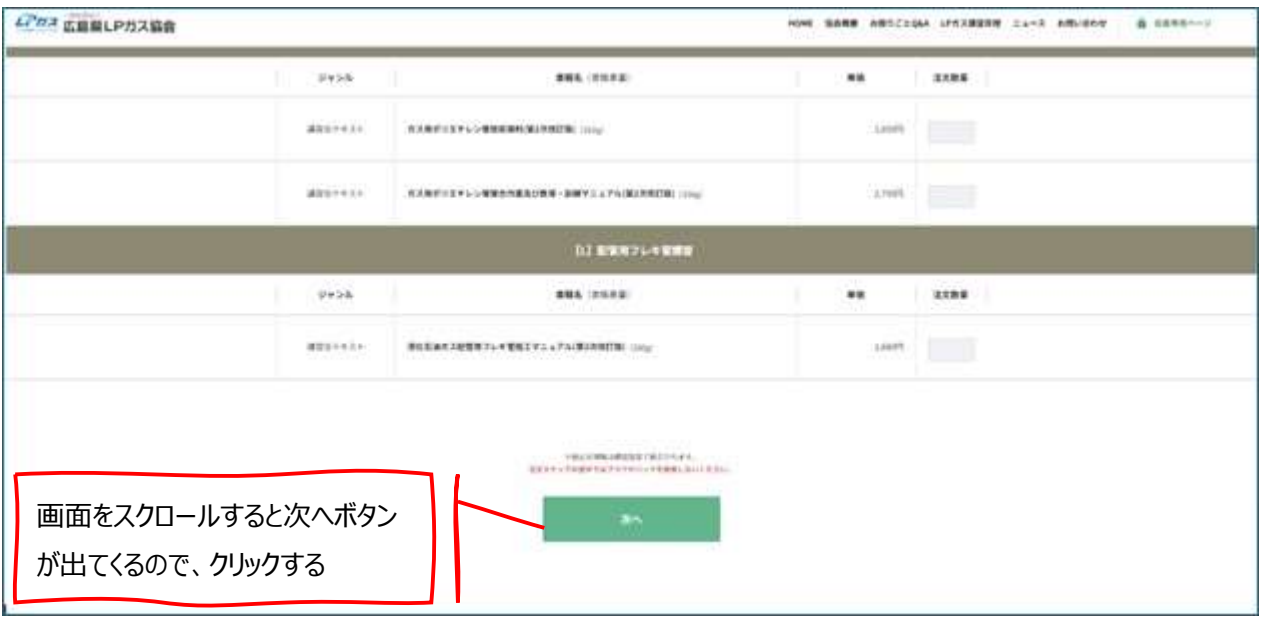

8. 購入者情報の入力

#### 購入者情報の入力

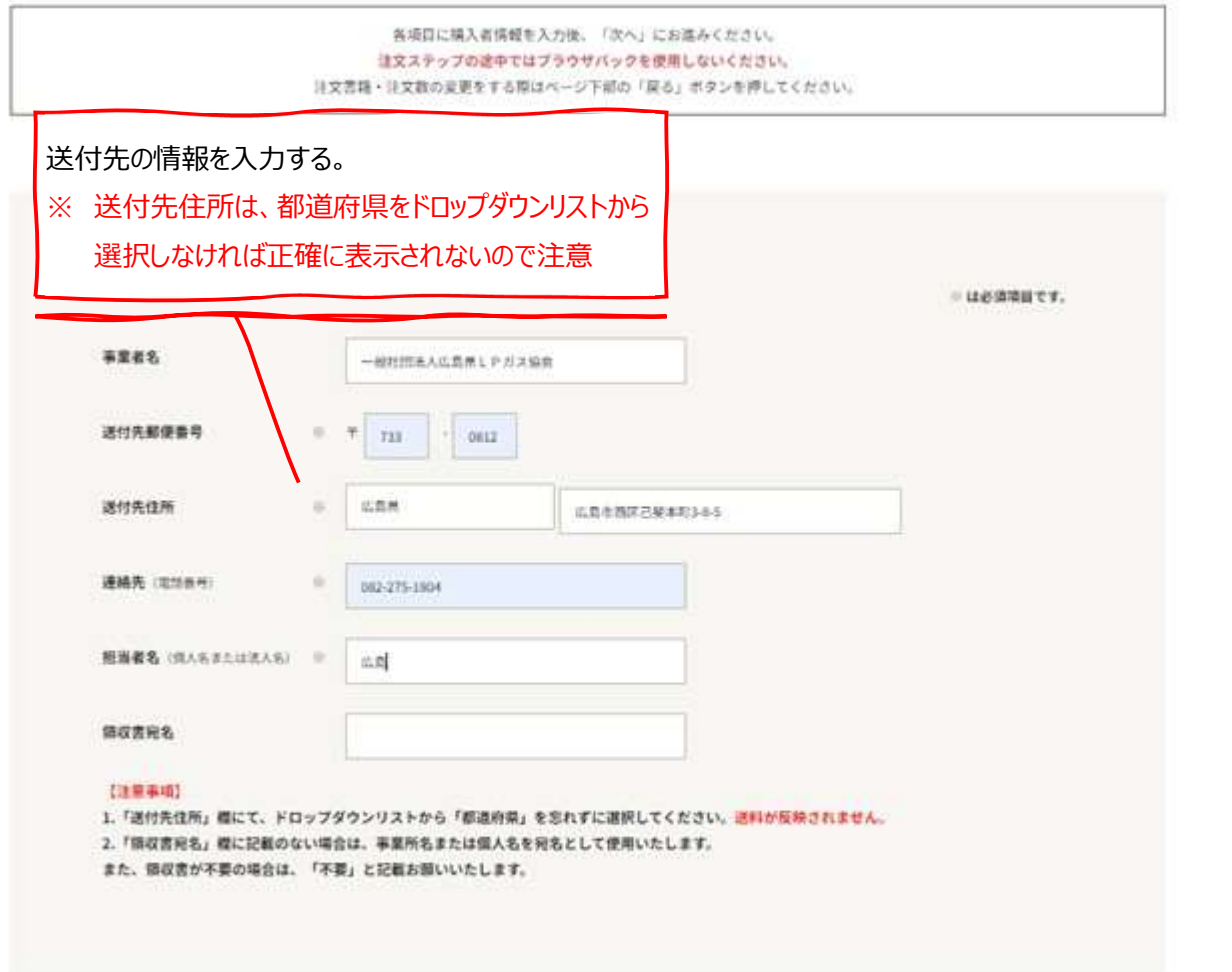

### 9. 注文内容の確認

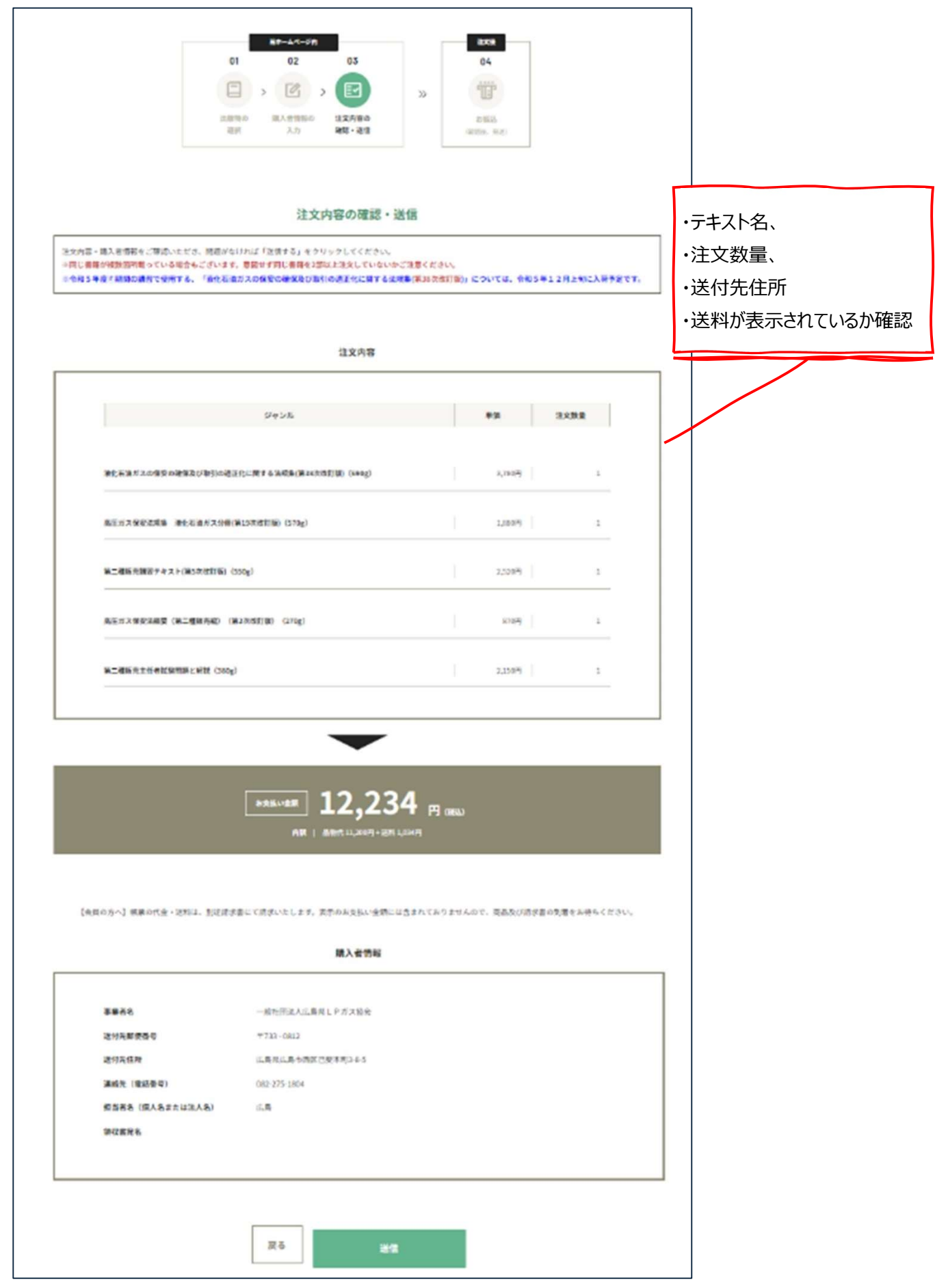

#### 10. 注文完了

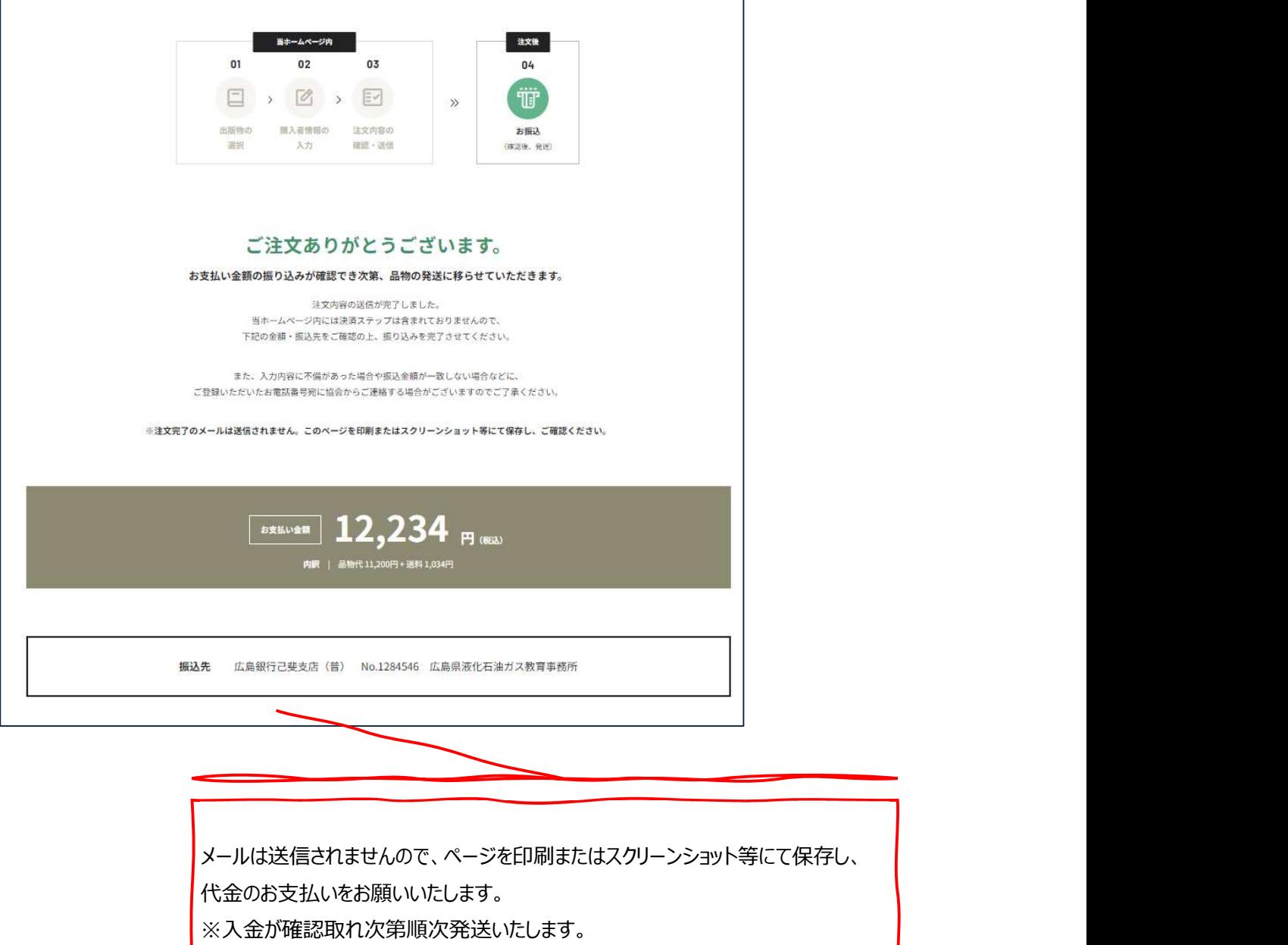